# Unity Connectionのサービスアビリティのエラー メッセージのトラブルシューティング

# 内容

概要 前提条件 要件 使用するコンポーネント 背景説明 トラブルシューティングの段階 プロセス1 プロセス2 プロセス3 再生成プロセス: プロセス4 回避策 1 回避策 2 回避策 3 プロセス5 関連情報

## 概要

このドキュメントでは、サービスアビリティページの一般的なCisco Unity Connectionエラーメッ セージをトラブルシューティングする方法について説明します。

# 前提条件

#### 要件

次の項目に関する知識があることが推奨されます。

- Cisco Unity Connection (CUC)
- ユニファイドサーバの証明書管理

#### 使用するコンポーネント

このドキュメントの内容は、特定のソフトウェアやハードウェアのバージョンに限定されるもの ではありません。

このドキュメントの情報は、特定のラボ環境にあるデバイスに基づいて作成されました。このド キュメントで使用するすべてのデバイスは、クリアな(デフォルト)設定で作業を開始していま す。本稼働中のネットワークでは、各コマンドによって起こる可能性がある影響を十分確認して ください。

## 背景説明

Cisco Unity Connectionで新しいノードがインストールされると、ユーザとパスワードを割り当て る必要があります。このユーザはCisco Unityデータベースに作成されて保存されます。

このエラーはさまざまな理由で表示され、サービスアビリティページを使用できなくなります。

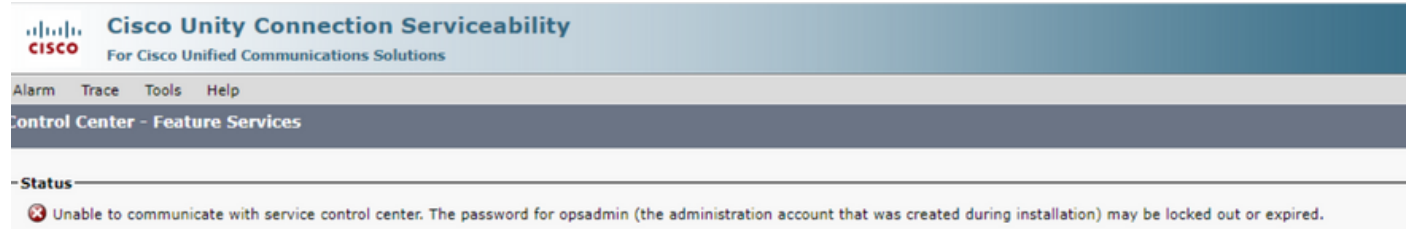

# トラブルシューティングの段階

問題のトラブルシューティングを開始するには、まずUnityのインストール時に作成された管理者 ユーザにアクセスする必要があります。

## プロセス1

Cisco Unity Connection Administration > Go > Users > Select administration user > Edit > Password Settingsの順に移動します

ユーザアカウントのロックを解除するには、Locked by Administratorチェックボックスをオフに します。

パスワードの期限が切れないようにするには、Does Not Expireチェックボックスをオンにします  $\sim$ 

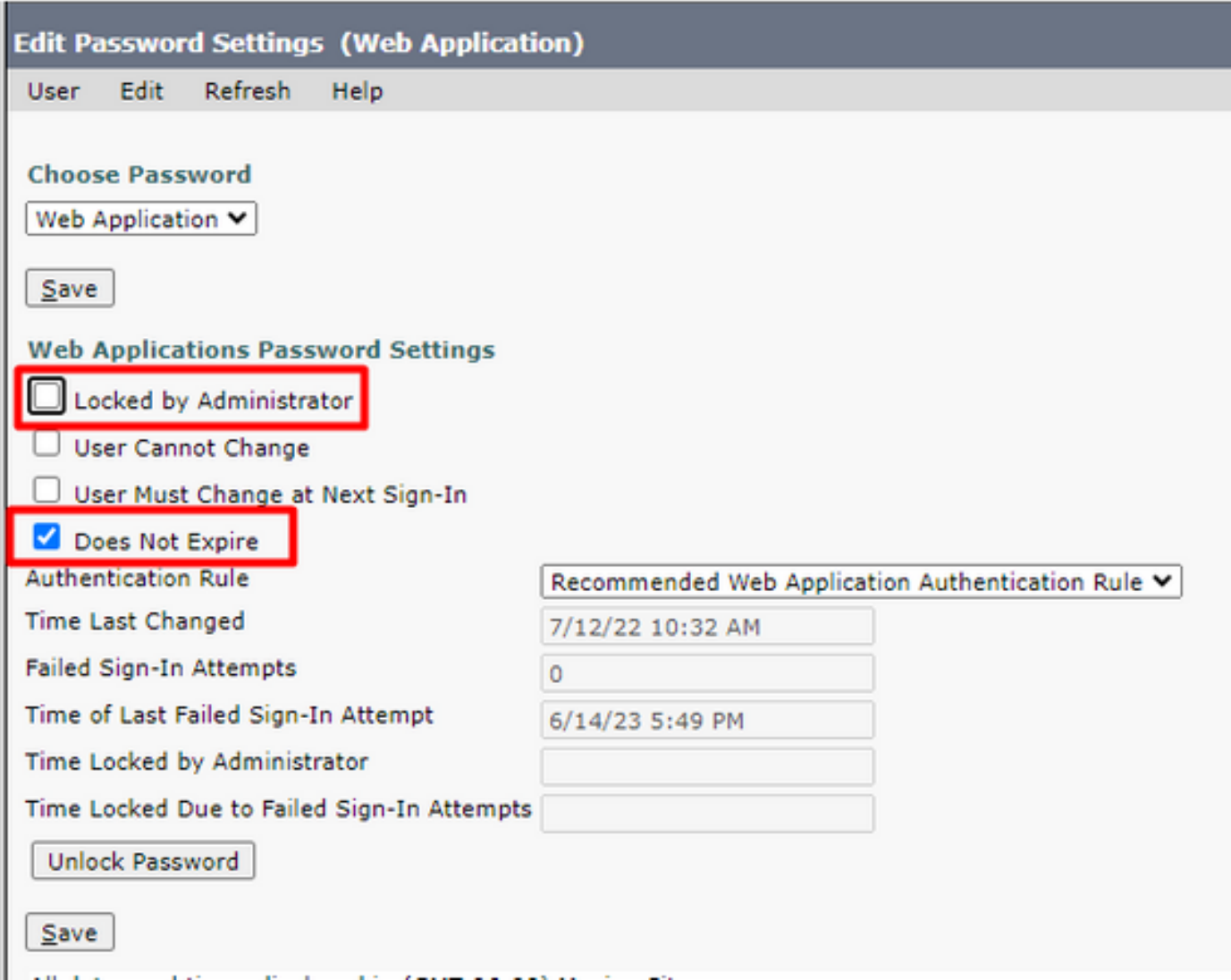

Unlock Password > Saveの順にクリックします。

Cisco Unity Connection Serviceabilityページに移動します。

## プロセス2

問題が引き続き再現される場合:

Cisco Unity Connection Administration > Go > Users > Select the administrator user > Edit > Change Passwordの順に移動し、新しいパスワードを入力します。

Cisco Unity Connection Serviceabilityページに移動し、アクセス可能かどうかを確認します。

#### プロセス3

問題が解決しない場合:

Cisco Unified OS Administration > Go > Security > Certificate Managementの順に移動し、Ipsecお よびTomcat証明書が期限切れでないことを確認します。

証明書の期限が切れた場合は、証明書を再生成する必要があります。

再生成プロセス:

- 自己署名:[自己署名証明書の再生成プロセス](https://www.cisco.com/c/ja_jp/support/docs/unified-communications/unified-communications-manager-callmanager/200199-CUCM-Certificate-Regeneration-Renewal-Pr.html)
- CA署名付き:[CA署名付き証明書の再生成プロセス](https://www.cisco.com/c/ja_jp/support/docs/unified-communications/unified-communications-manager-callmanager/217138-regeneration-of-cucm-ca-signed-certifica.html)

プロセス4

証明書がCA署名付きの場合、Cisco Unity ConnectionがCisco Bug ID [CSCvp31528と](https://bst.cloudapps.cisco.com/bugsearch/bug/CSCvp31528)一致するか どうかを確認する必要があります。

Unityが一致する場合は、次の回避策を実行します。

#### 回避策 1

CAに、X509v3 Subject Alternative Nameの重要な拡張子を含まないサーバ証明書に署名するよう に依頼し、その他の拡張子はそのままにしておきます。

回避策 2

CAにサーバ証明書に署名し、次に指定された内線番号を追加するように依頼して、サーバ証明書 を機能させます。 X509v3の基本制約:重要

回避策 3

自己署名証明書を使用します。すべてのユーザに対して必ずしも適切なソリューションとは限り ません。

回避策 4

利用可能な最後の回避策の1つとして、不具合の修正を含むリリースにアップグレードし、修正済 みリリースでCSRを生成して、通常のプロセスで認識されるCAによって署名されるようにします  $\circ$ 

#### プロセス5

CUC CLIで次を実行します。

1. Unity Connectionデータベースからデフォルトのアプリケーション管理者ユーザのobjectIDを取 得します。

run cuc dbquery unitydirdb select name, value from vw\_configuration where name='DefaultAdministrator'

コマンド出力:

name value -------------------- ------------------------------------ DefaultAdministrator XXXX-XXXX-XXXXX-XXXX

#### 2.デフォルトのアプリケーション管理者objectIDに関連付けられた別名を取得します。クエリーで 、フィールドobjectid='XXXX-XXXX-XXXXX-XXXX'を上記の出力の値に置き換えます。

run cuc dbquery unitydirdb select alias,objectid from vw\_user where objectid='XXXX-XXXX-XXXXX-XXXX'

コマンド出力:

alias objectid

admin XXXX-XXXX-XXXXX-XXXX

----- ------------------------------------

3. デフォルトのアプリケーション管理者ユーザーのWeb認証用の暗号化タイプが4であることを 確認します (Credentialtype 3はWebアプリケーションパスワード用)。

run cuc dbquery unitydirdb select objectid, userobjectid, credentialtype, encryptiontype from tbl\_crede

コマンド出力:

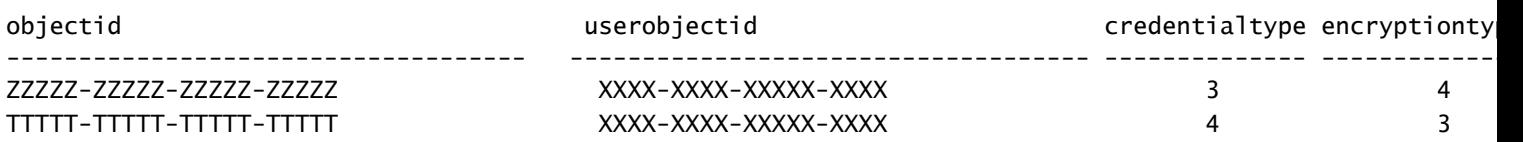

暗号化タイプが3の場合は、4に変更します。

run cuc dbquery unitydirdb update tbl\_credential set encryptiontype = "4" where objectid = "ZZZZZ-ZZZZZ

5.古いパスワードではユーザがタイプ3で暗号化されているため、パスワードを変更する必要があ る

utils cuc reset password <accountalias>

6. CLIでTomcatを再起動します。

utils service restart Cisco Tomcat

サービスアビリティページにアクセスできるかどうかを確認します。

問題が解決しない場合は、RTMTからCUC Tomcatログを収集します。 これを行うには、

1. RTMTを開きます。

- 2. Cisco Unity Connection IP/ホスト名を挿入します。
- 3. ユーザとパスワードを挿入します。
- Collect Filesをダブルクリックします。[Collect Files] ウィンドウが開き、[Select UCM 4. Services/Applications] が表示されます。
- 5. [UCMサービス/アプリケーションの選択(Select UCM Services/Applications)] で、次に関 する [すべてのサーバー(All Servers)] 列のチェックボックスをクリックします。
- Cisco Tomcat

# 関連情報

• [シスコテクニカルサポートおよびダウンロード](https://www.cisco.com/c/ja_jp/support/index.html?referring_site=bodynav)

翻訳について

シスコは世界中のユーザにそれぞれの言語でサポート コンテンツを提供するために、機械と人に よる翻訳を組み合わせて、本ドキュメントを翻訳しています。ただし、最高度の機械翻訳であっ ても、専門家による翻訳のような正確性は確保されません。シスコは、これら翻訳の正確性につ いて法的責任を負いません。原典である英語版(リンクからアクセス可能)もあわせて参照する ことを推奨します。